## **Lesson 3 - Editing Basics**

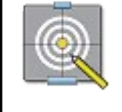

**Objectives**

In this lesson we will:

- Understand the difference between published mode and editing mode;
- Making your first edit on WikiEducator to your User page.

## **Editing Basics**

The wiki has been designed to make editing as simple as possible. With the exception of a few protected pages, every page on WikiEducator can be edited.

**Tip:** Remember that on WikiEducator you cannot edit a page without a valid user account. On some wiki's like Wikipedia, you can edit a page without a valid user account. However, in Wikipedia you can't create new pages without a user account.

## **How do I know the difference**

Every page that is editable will have a link along the top of the main content area that says "edit". Pages that are locked for editing will be substituted with a "View source" tab. Don't worry about this detail now finding your way around a wiki page will become second nature.

## **Where are the edit links**

You will find the main edit link as a page tab, above the content area of a page. On pages that have subheadings, you will also find an "[edit]" link next to the heading to edit that particular subsection of the page. The edit links let you do exactly that: edit an entire page or single section within a page.

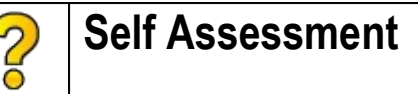

If you needed to edit more than one section on a page what would be the more efficient way to edit?

It's really up to your individual writing/reading style but the more familiar you become with editing and editing tools, you are bound to find efficiencies that work for you.

Editing is a unique feature of wikis. Wiki's enable people to edit web pages right from within the web page itself. In this tutorial we will look at the most basic steps required to begin editing pages on the wiki and make our first edit to a special page called the User page.